**Aurelio Reis** SWE Director, Graphics Developer Tools

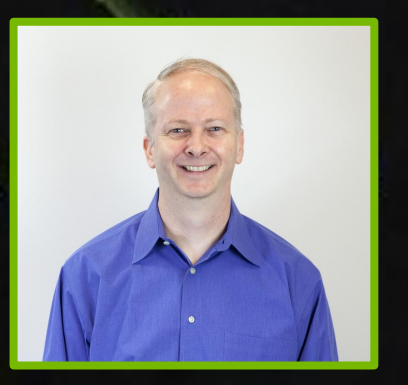

# **CETTING STARTED WITH RAY TRACING AND NVIDIA'S RAY TRACING DEVELOPER TOOLS**

CWE41887

**Jeff Kiel** Sr. Engineering Manager, Graphics Developer Tools NVIDIA

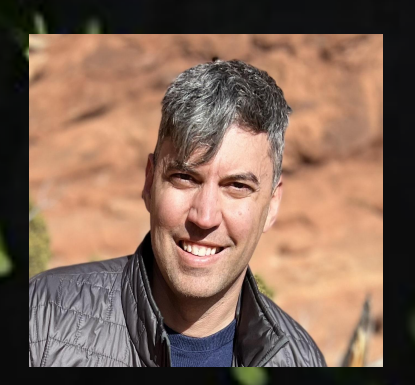

NVIDIA

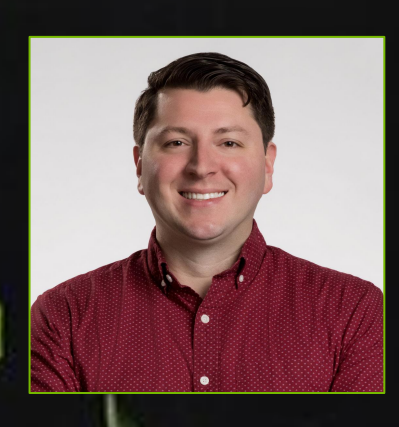

#### **Richard Meth**

Sr. Software Engineer, Graphics Developer Tools NVIDIA

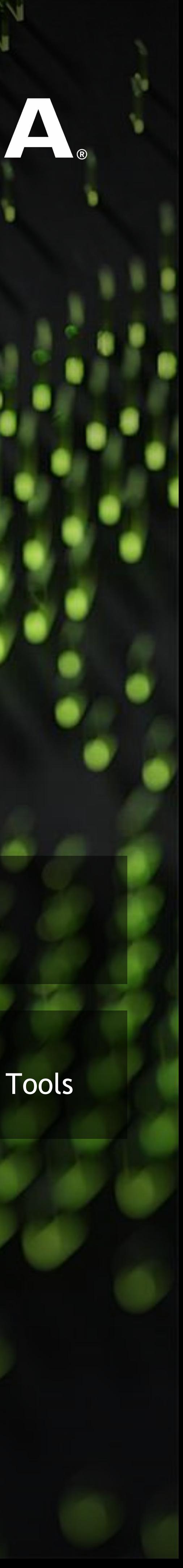

Sr. Software Engineer, PerfWorks NVIDIA

#### **Kyle Spagnoli**

Sr. Software Engineer, Graphics Developer Tools NVIDIA

# JON IDIA

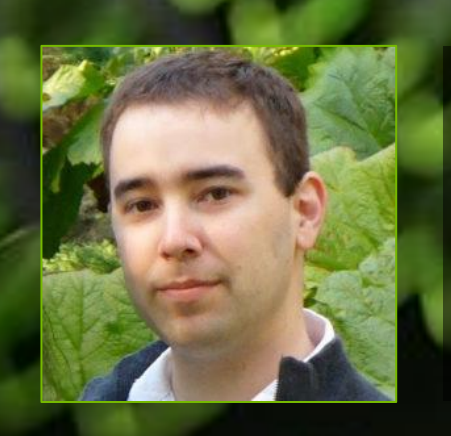

#### **Daniel Horowitz** SWE Director, Platform Developer Tools NVIDIA

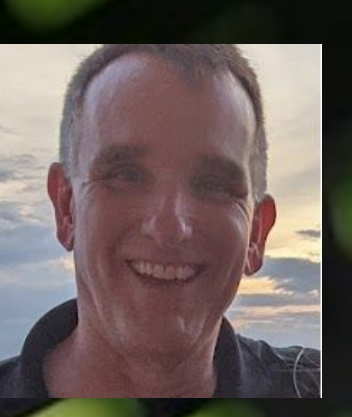

### **Chris Cottrell**

**Russ Kerschner**

Sr. Software Engineer, Graphics Developer Tools NVIDIA

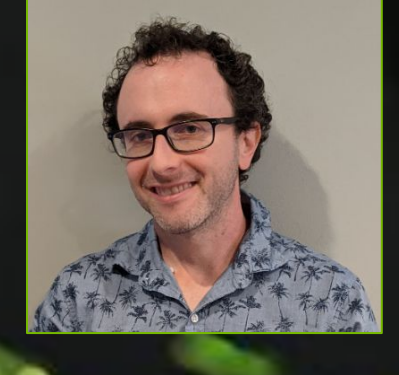

#### **REAL TIME RAY TRACING** A Technological Revolution

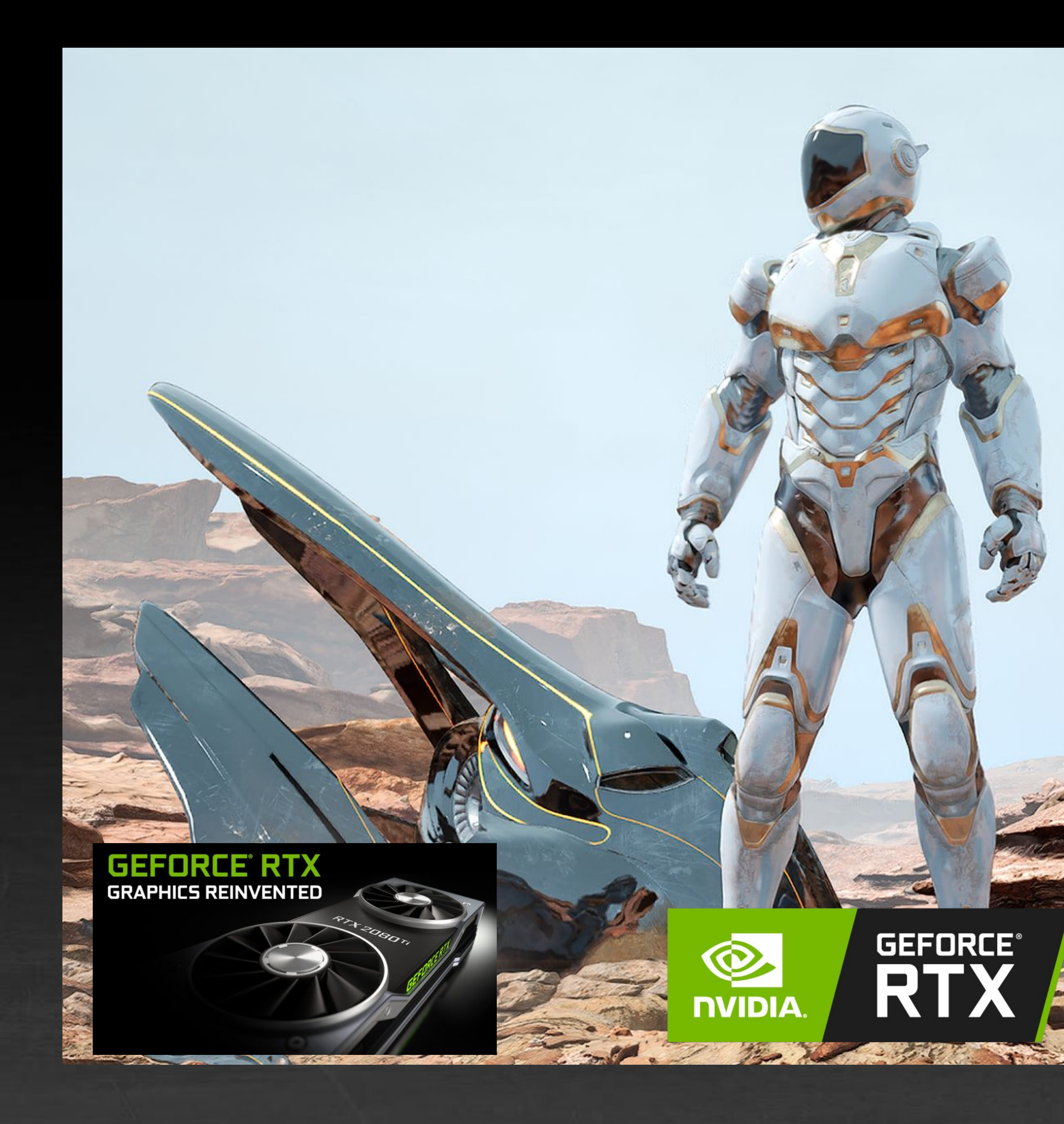

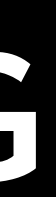

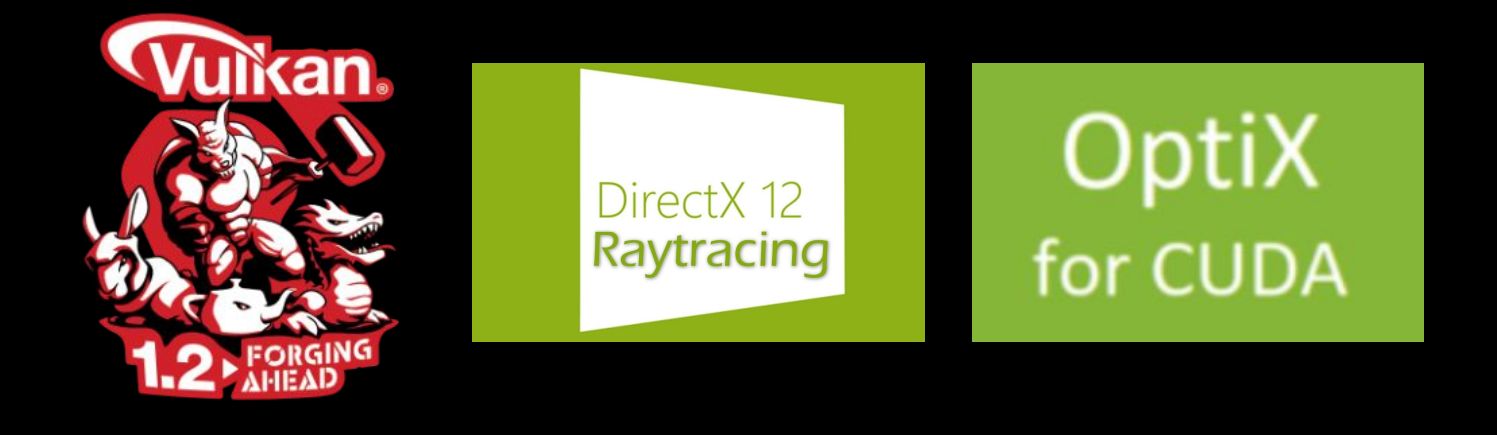

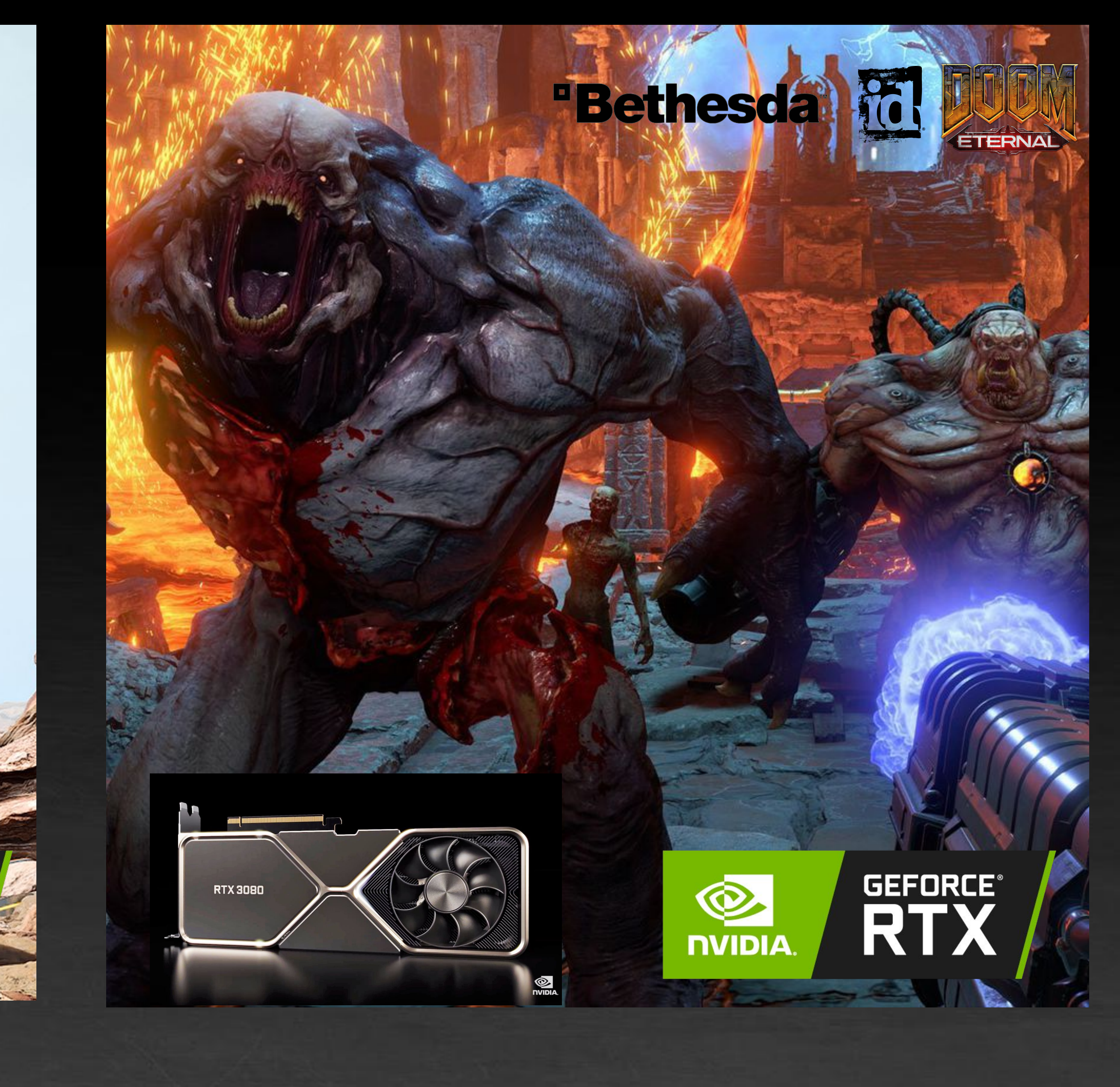

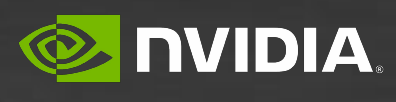

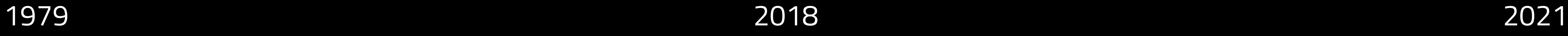

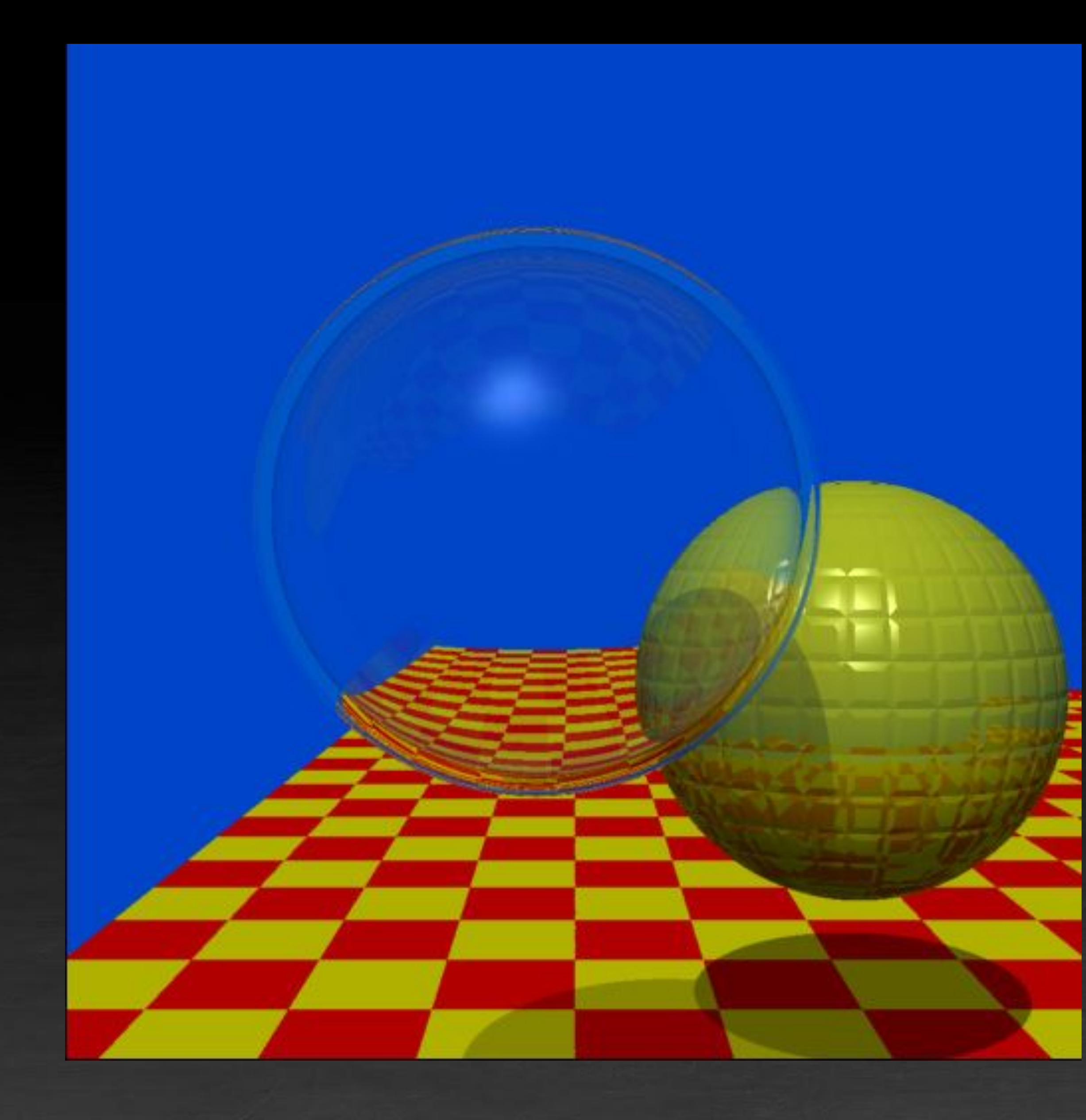

### **DEVELOPER TOOLS** We work to solve developer problems to make your lives better

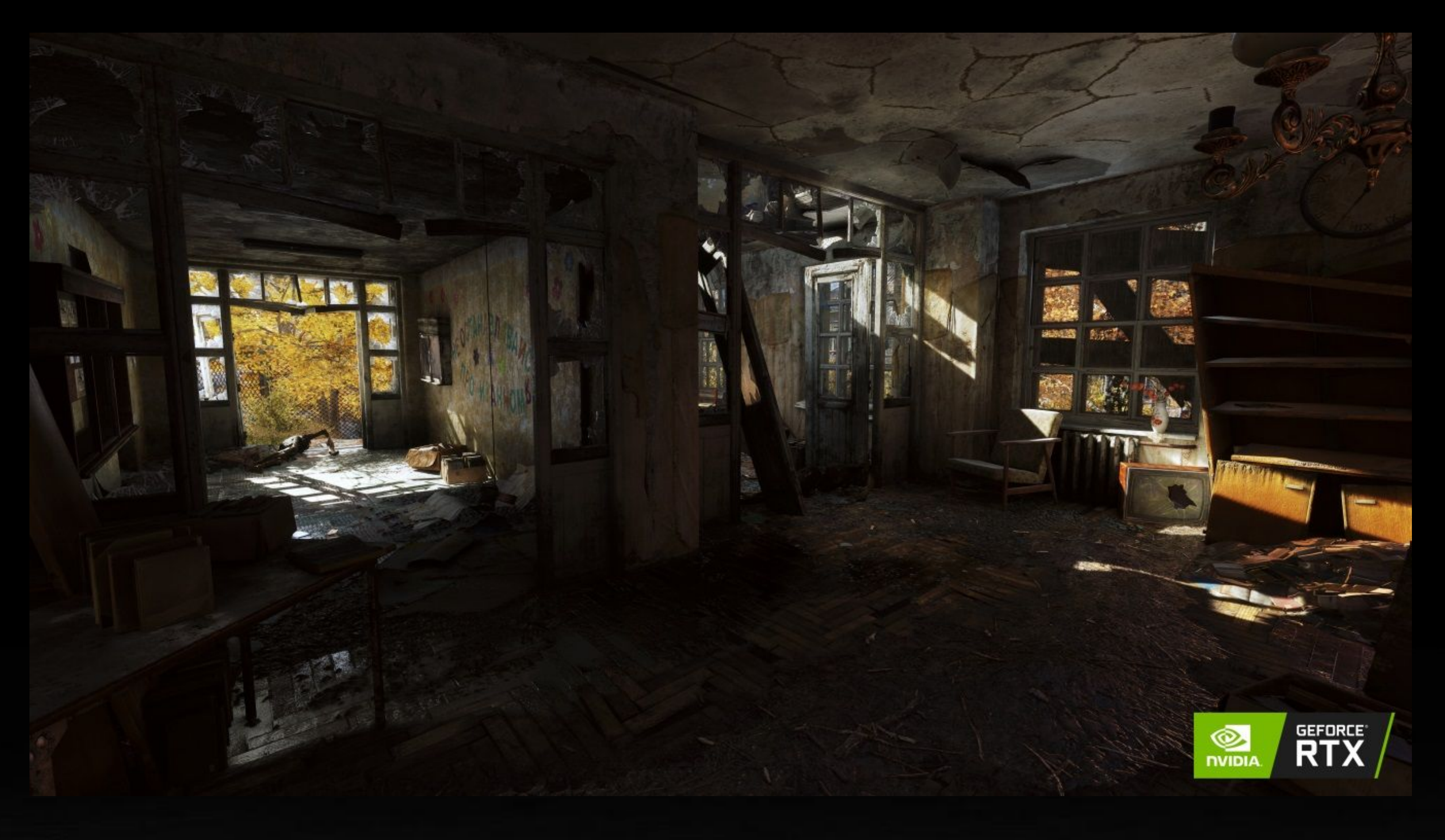

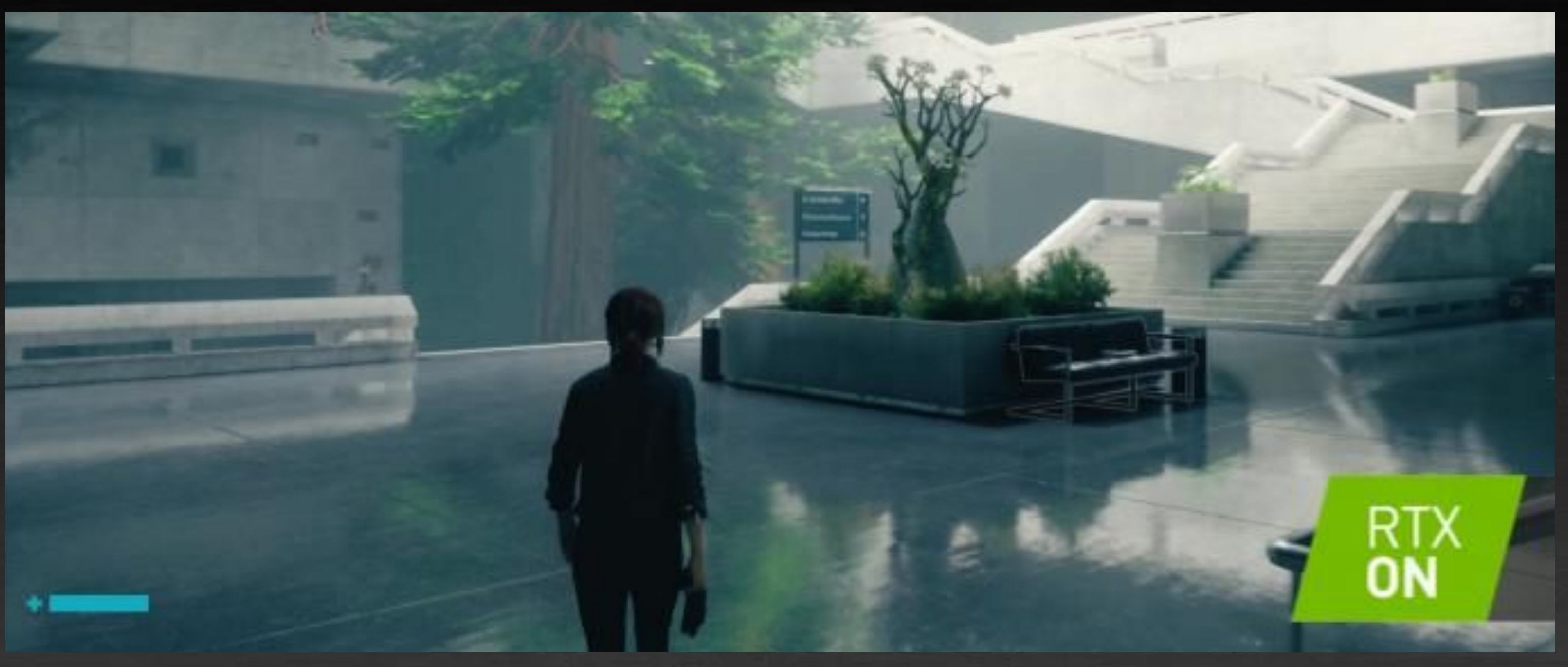

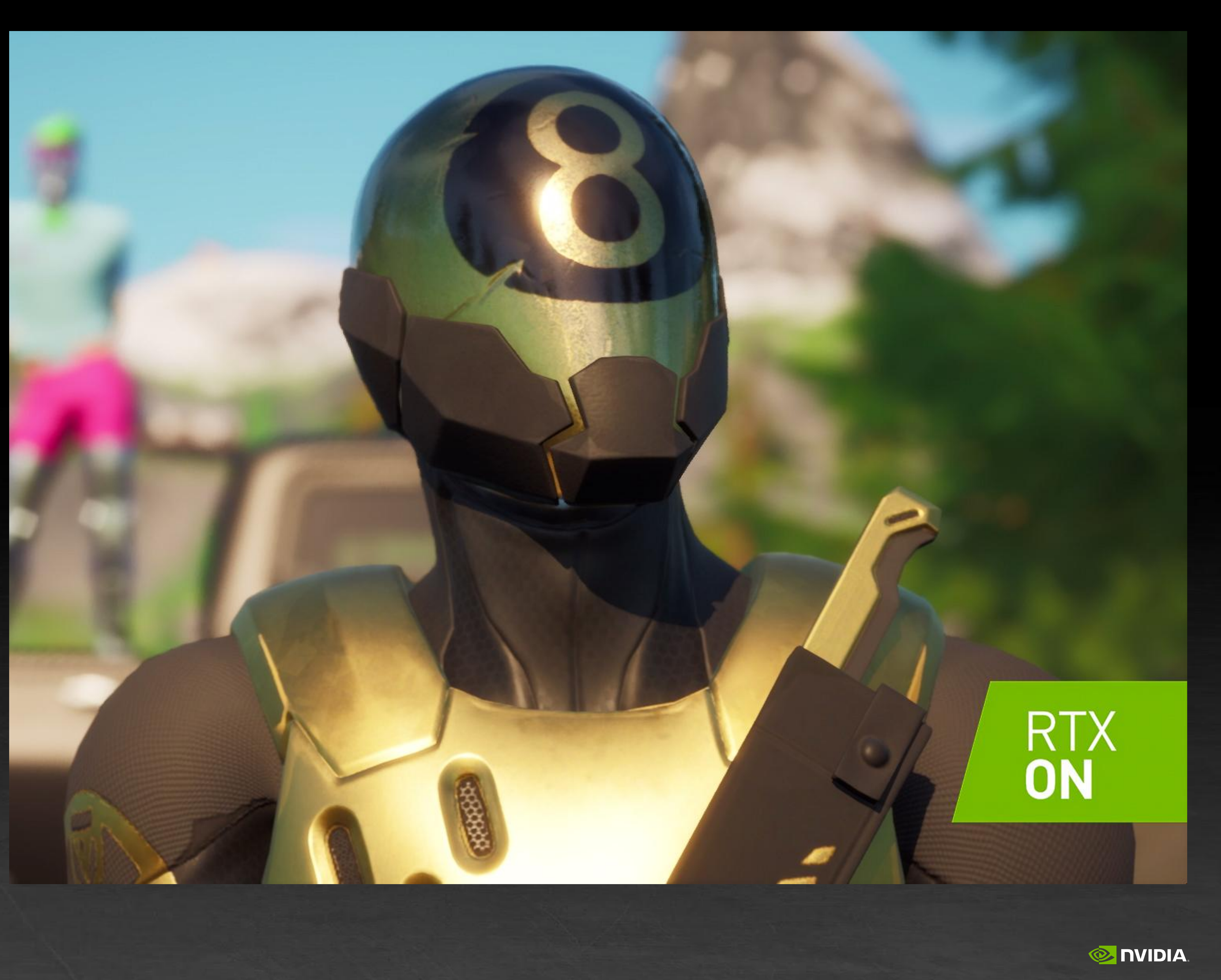

### **PROFESSIONAL TOOLS FOR RAY TRACING** Improving development to drive innovation and create amazing graphics

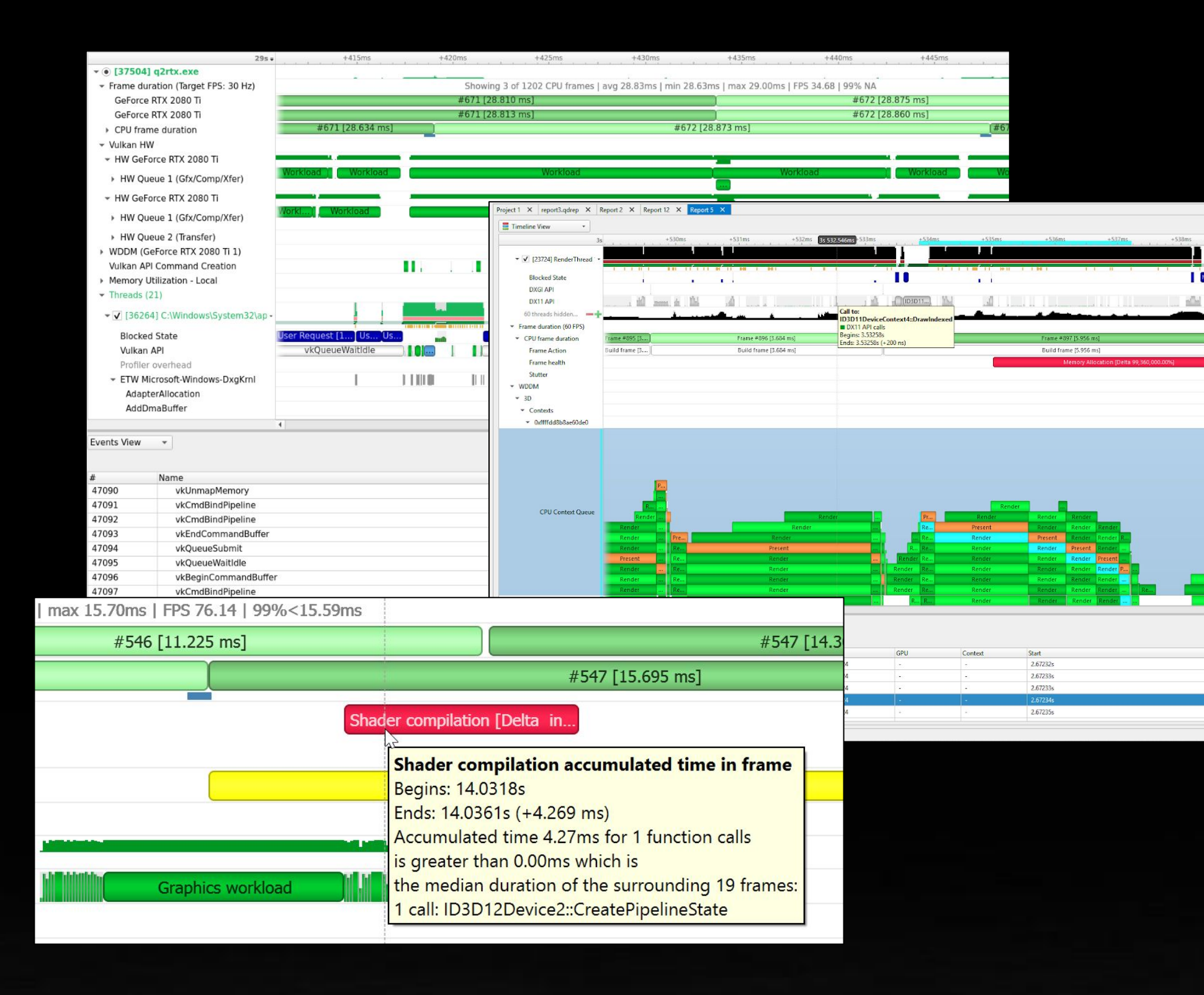

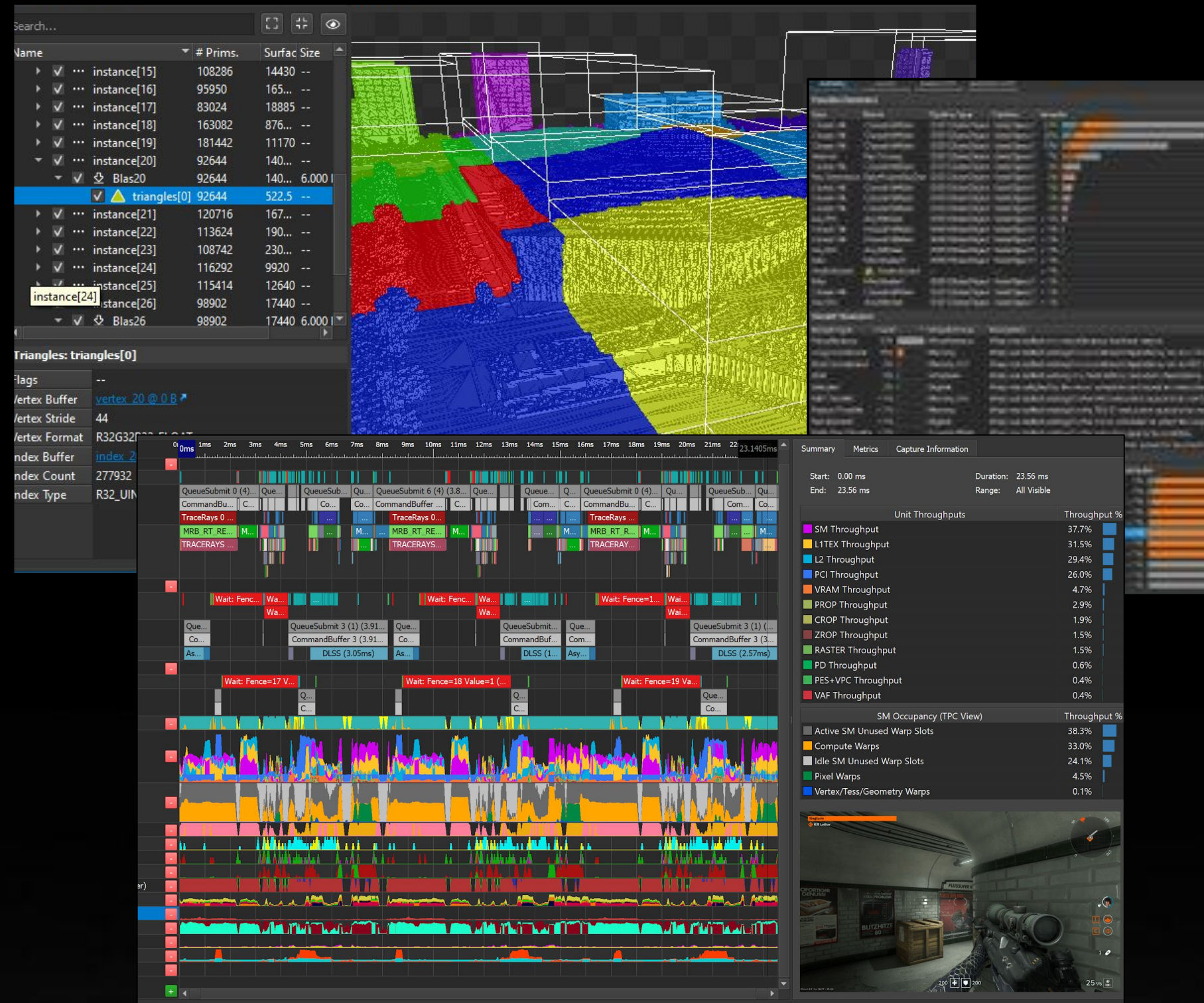

#### **[Nsight Systems](https://developer.nvidia.com/nsight-systems) [Nsight Graphics](https://developer.nvidia.com/nsight-graphics) [Nsight Aftermath](https://developer.nvidia.com/nsight-aftermath)**

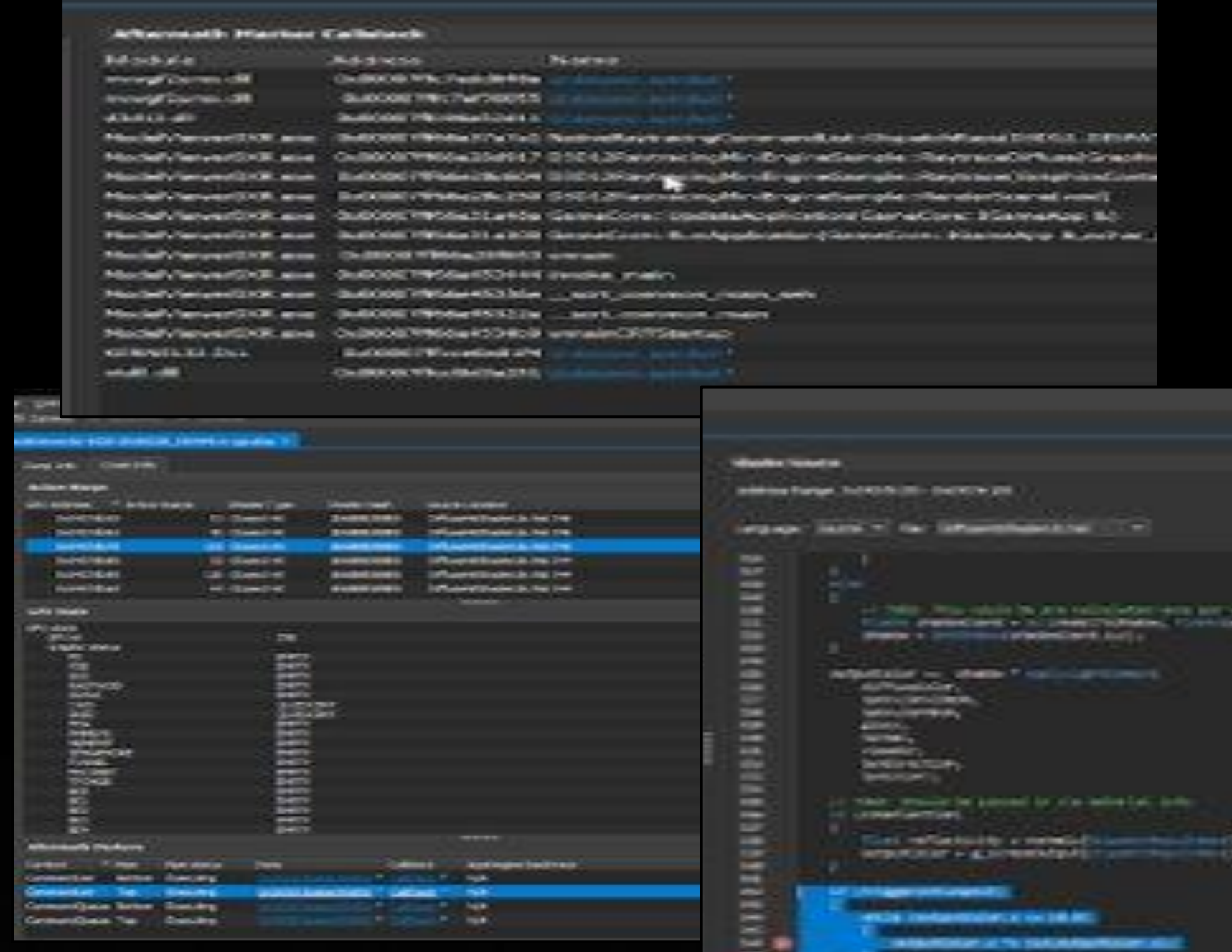

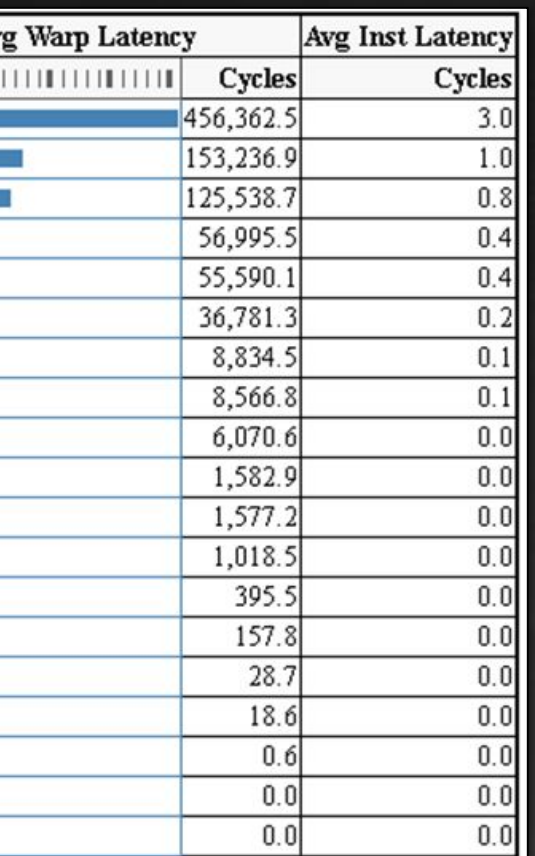

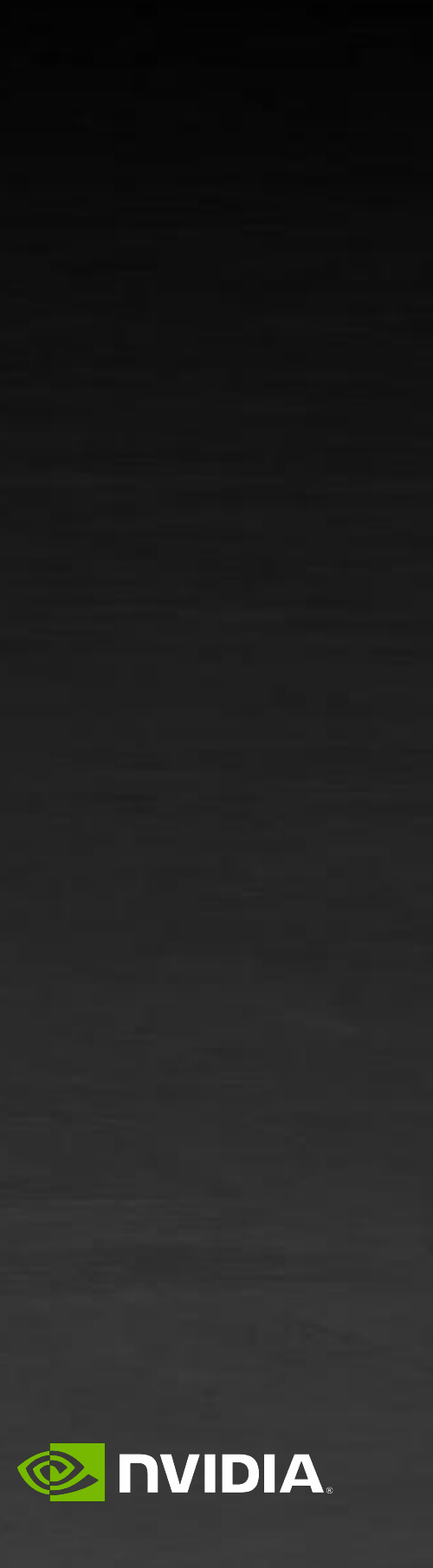

checker Contra Contratada

**Consentation** 

#### **[Nsight Perf SDK](https://developer.nvidia.com/nsight-perf)**

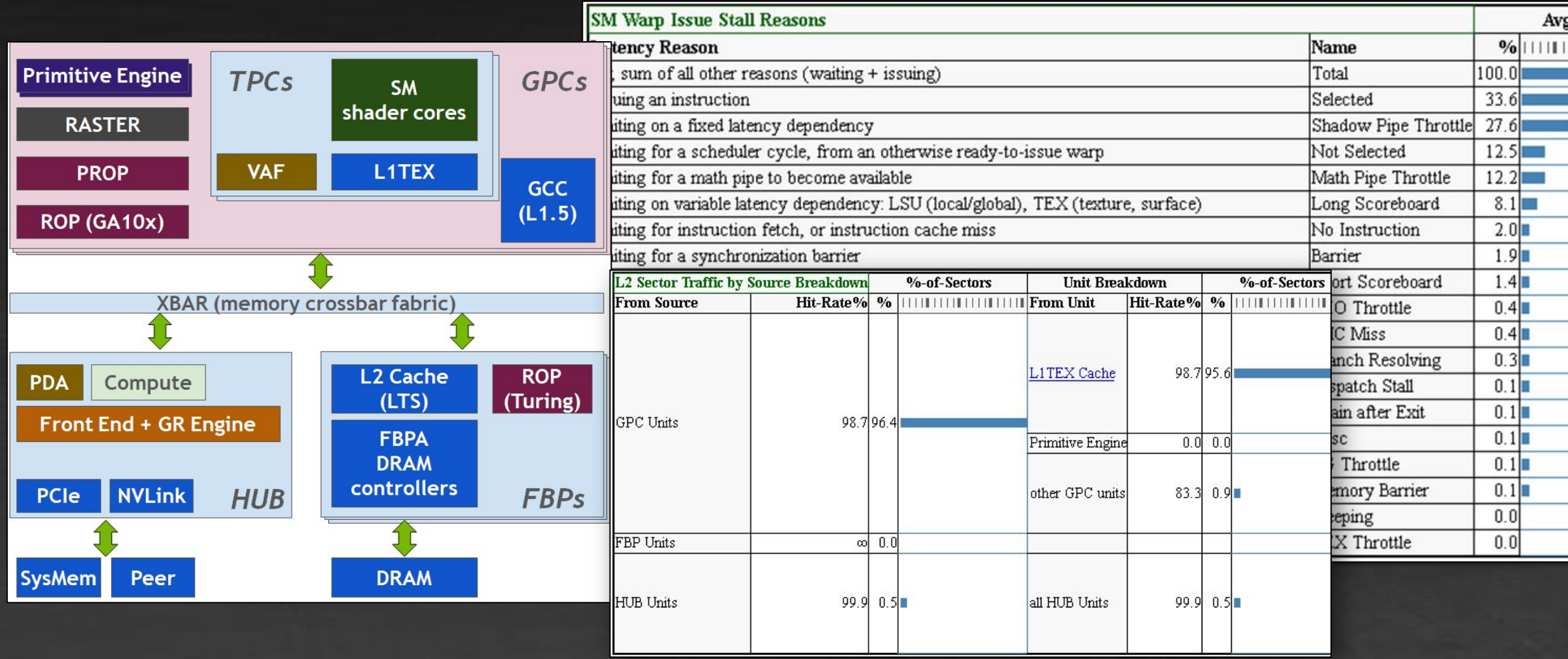

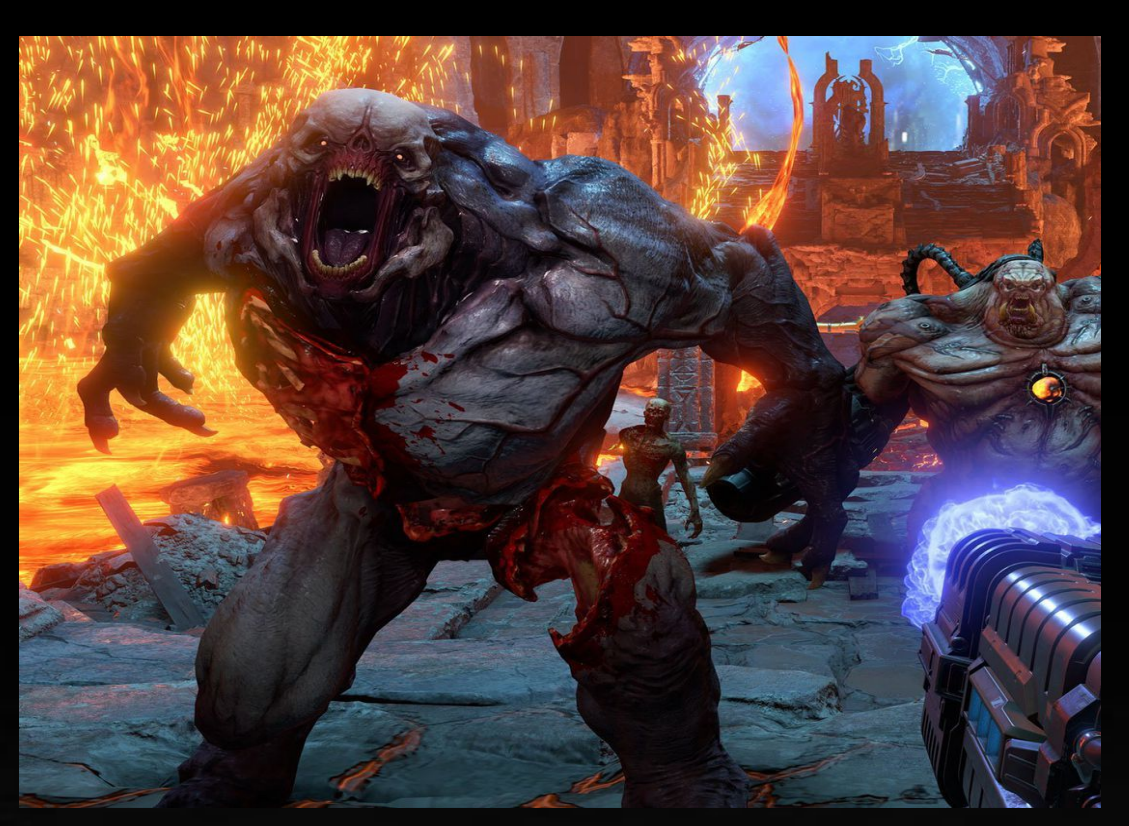

Performance Game Issue?

### **PERFORMANCE TRIAGE WORKFLOW** To help save you time and frustration

Rendering Issue?

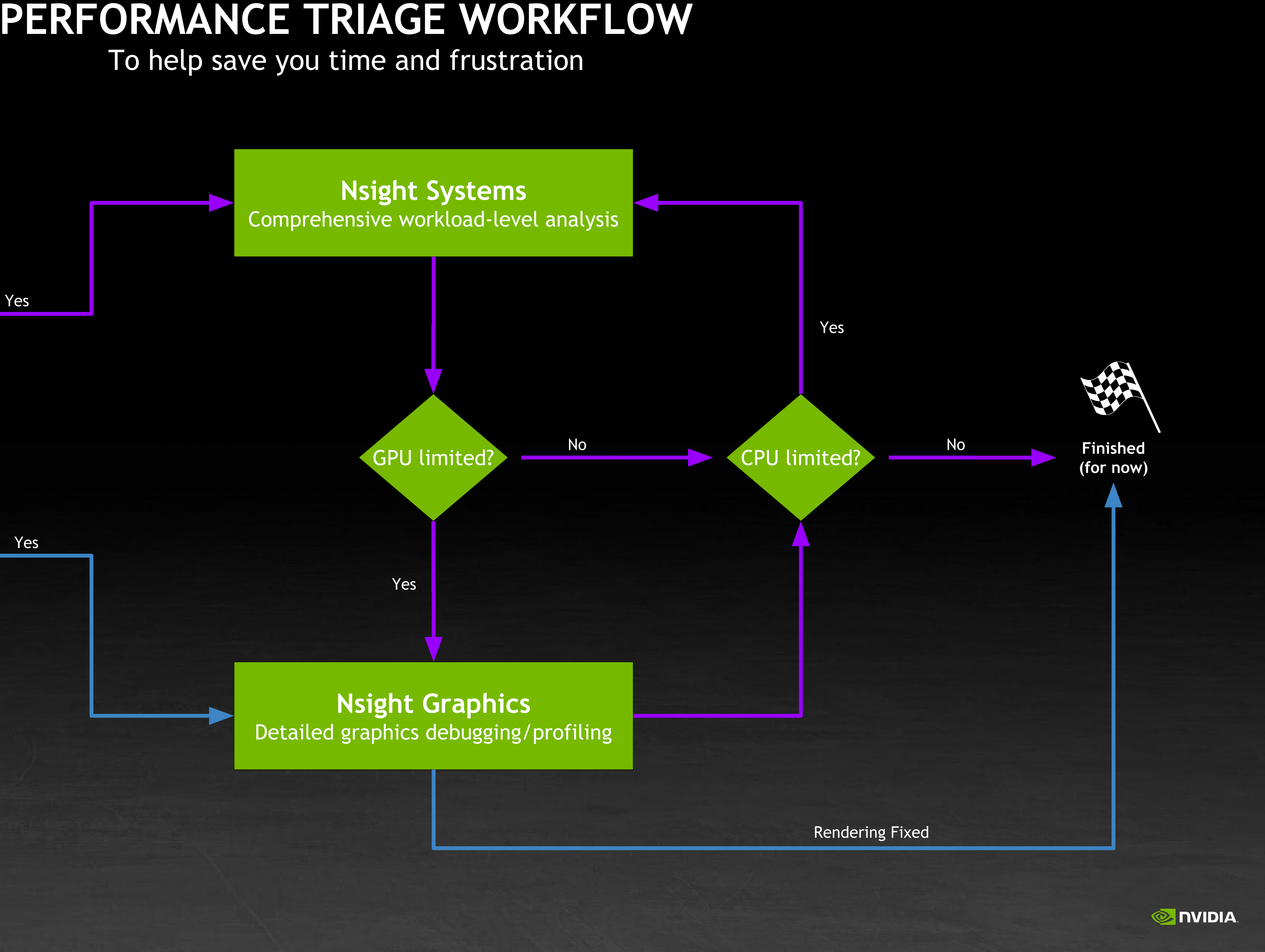

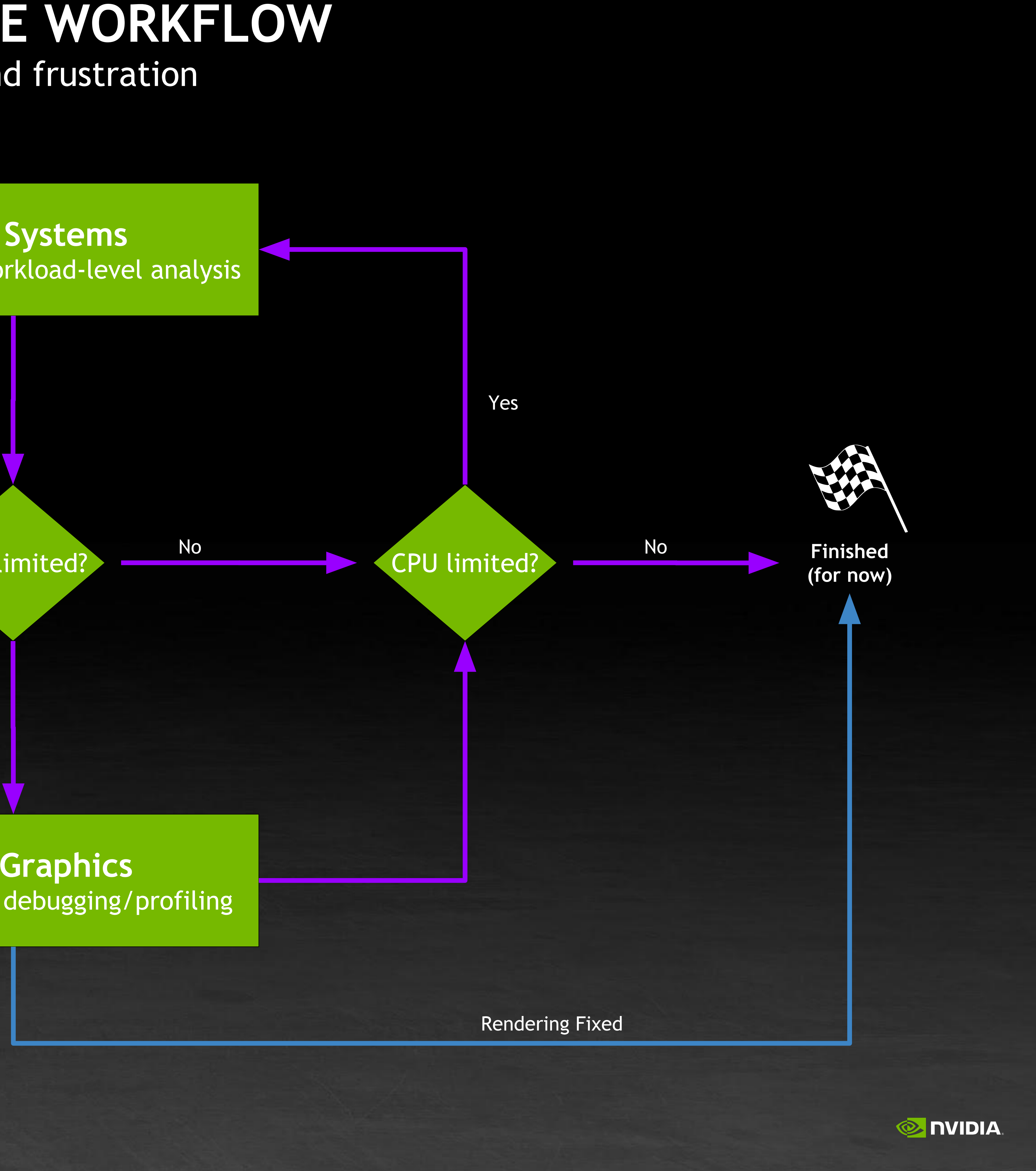

**Start Here**

### **NSIGHT SYSTEMS** Useful for investigating CPU/GPU Interactions

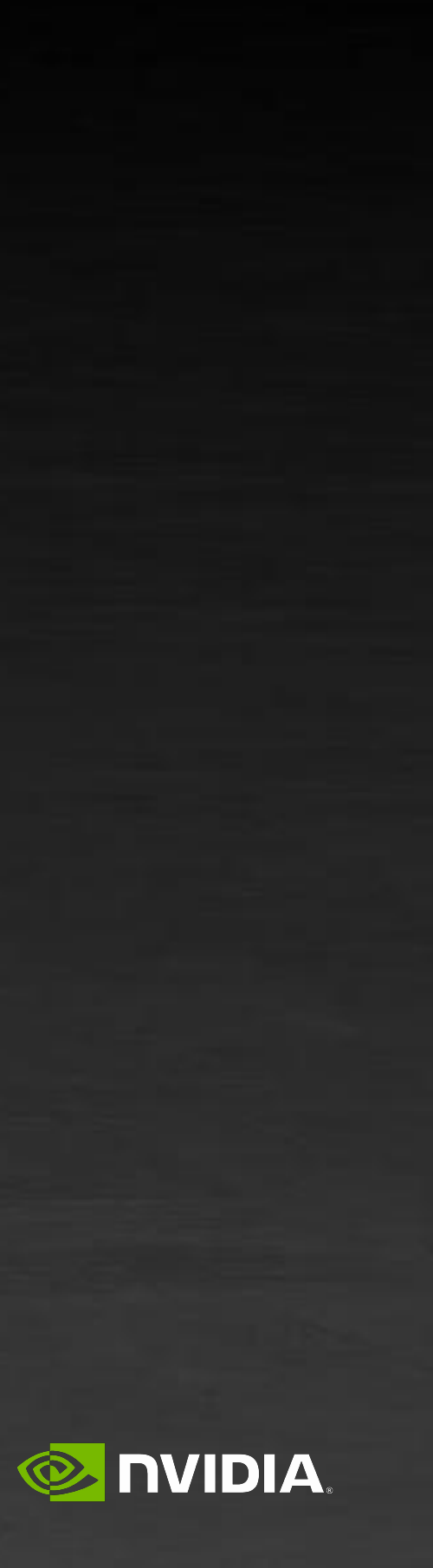

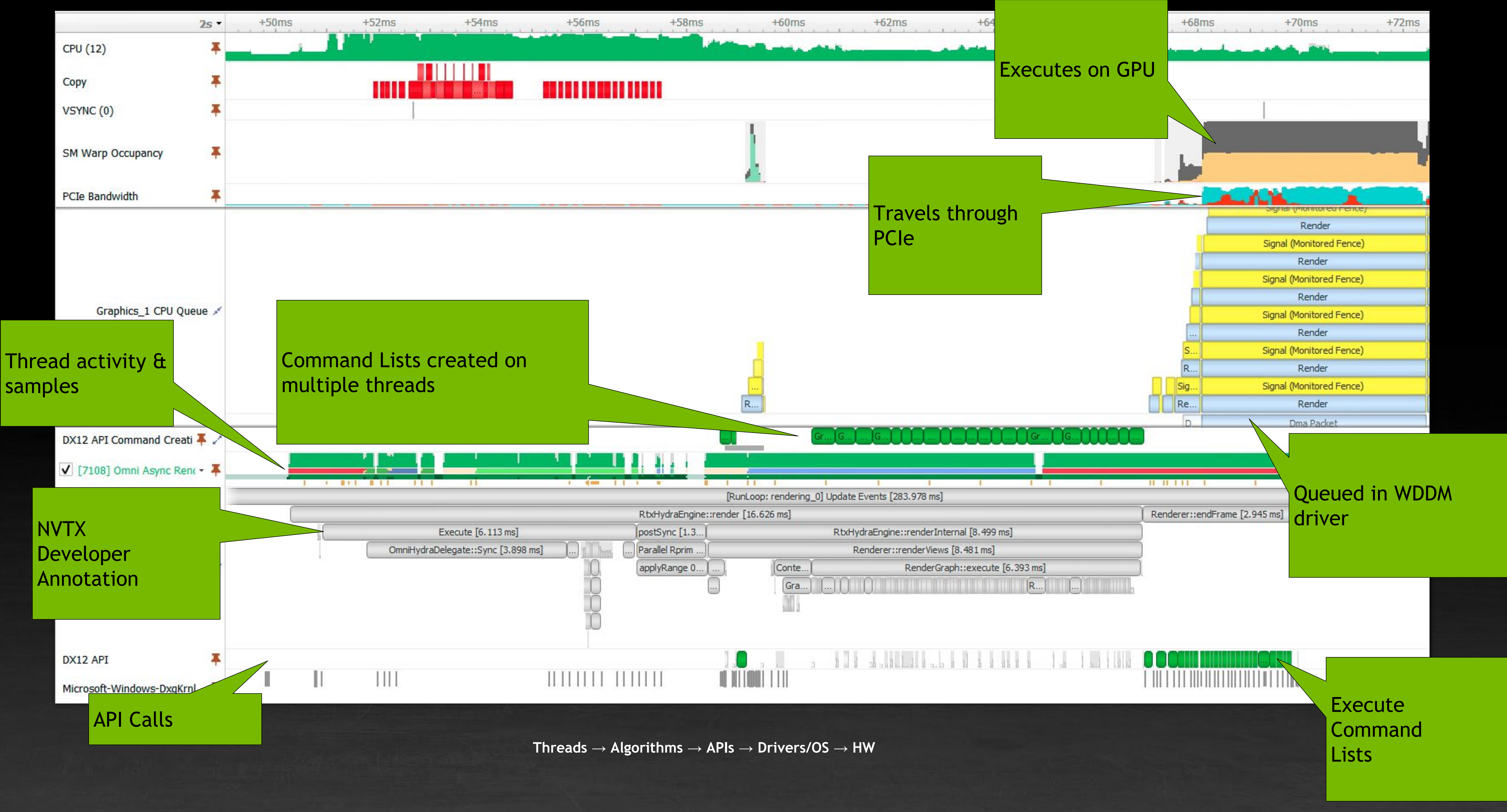

Check out "ORCHESTRATING NEXT-GEN GRAPHICS WITH NSIGHT SYSTEMS" presented by Uri Shomroni

#### **NSIGHT GRAPHICS** Powerful debugging and profiling for advanced 3d graphics

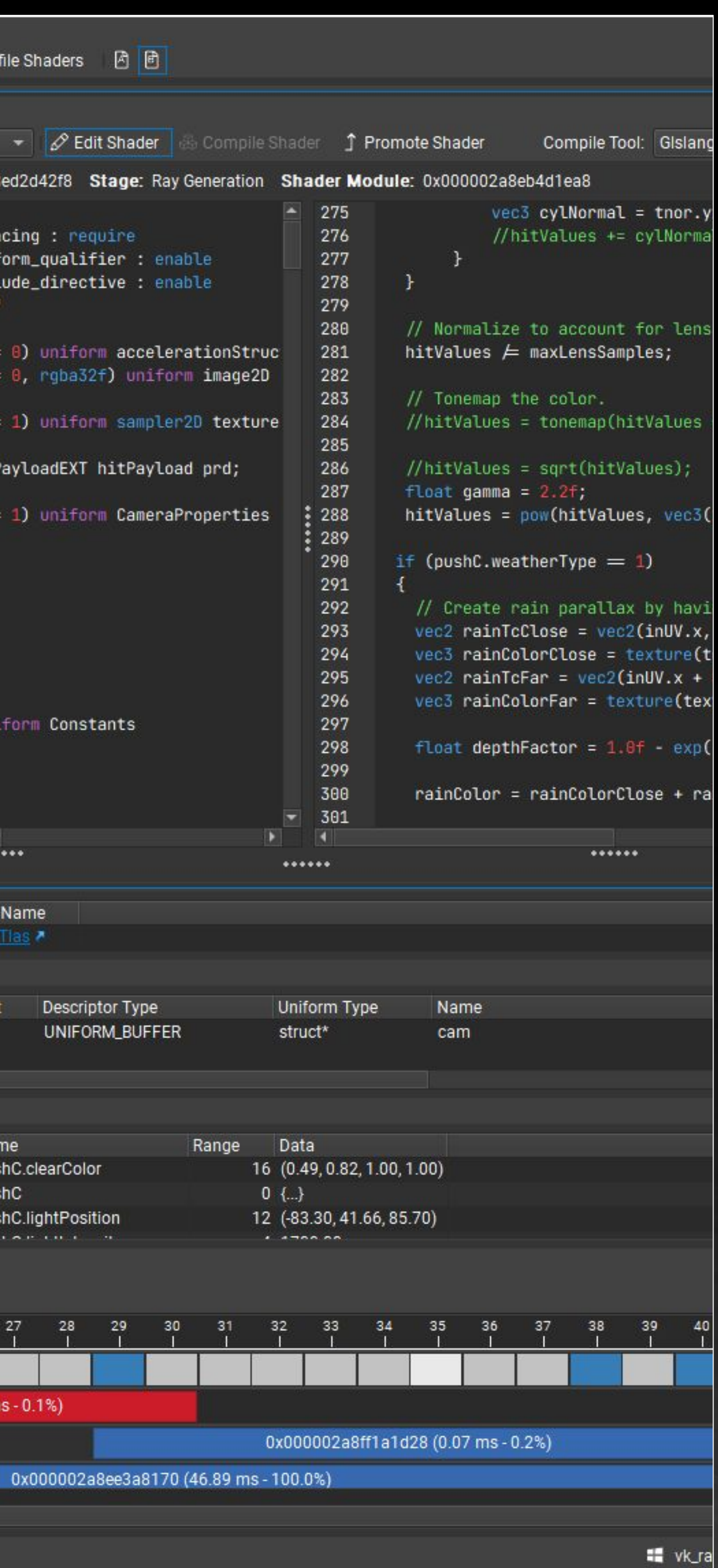

#### **Debugging:** C++ Frame Serialization Resource Viewer Pixel History API inspection GPU Crashes

**Profiling:** Range Profiler GPU Trace Shader Profiler

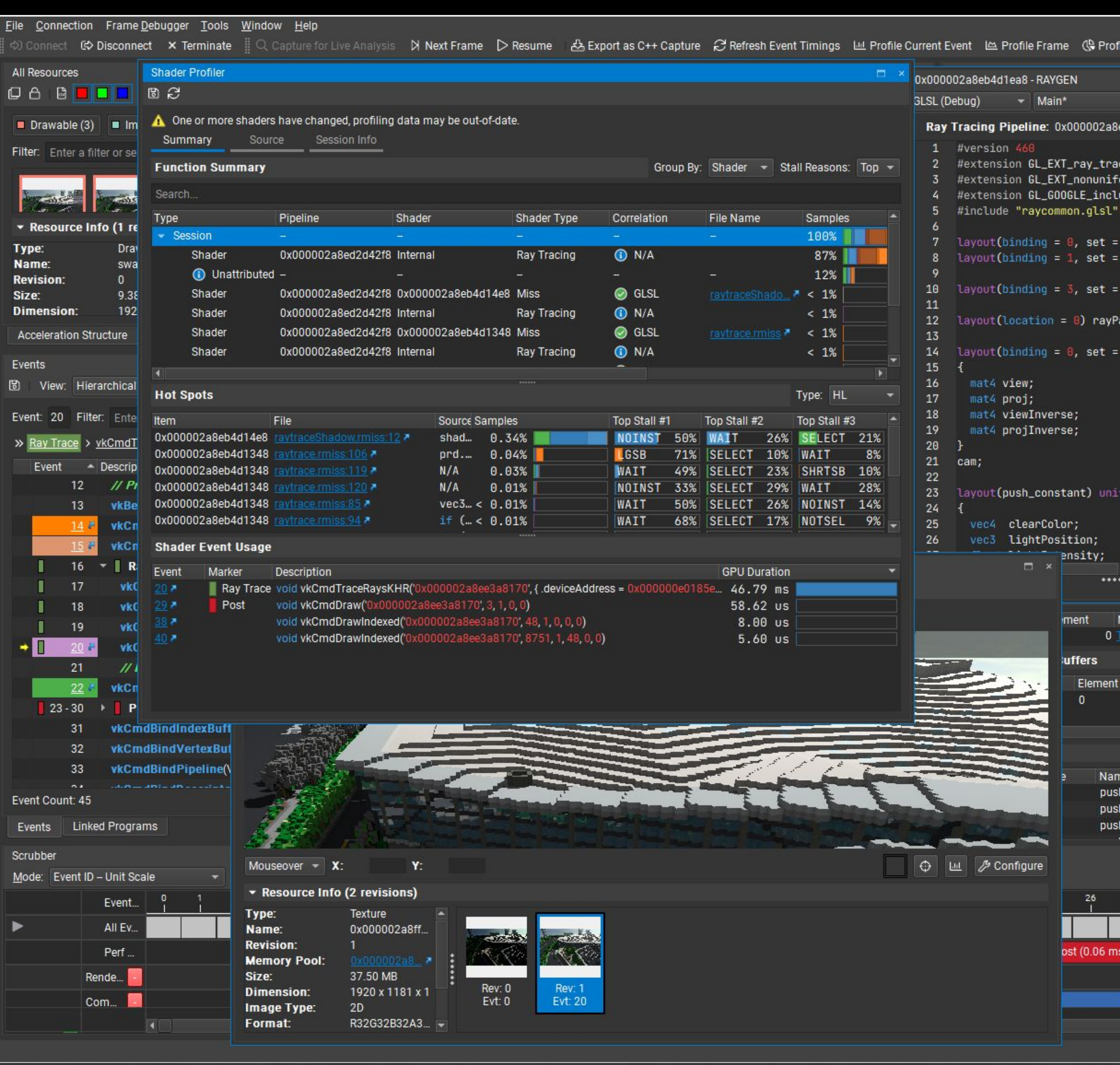

Windows Linux Android LuminOS

x64 ARM *(Coming Soon!)*

D3D+11/12, DXR Vulkan 1.2, VRT OpenGL 4.6

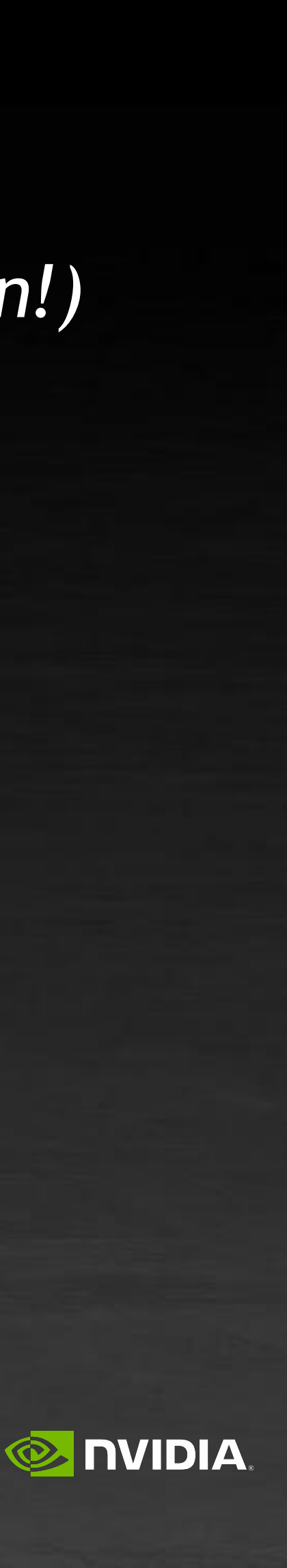

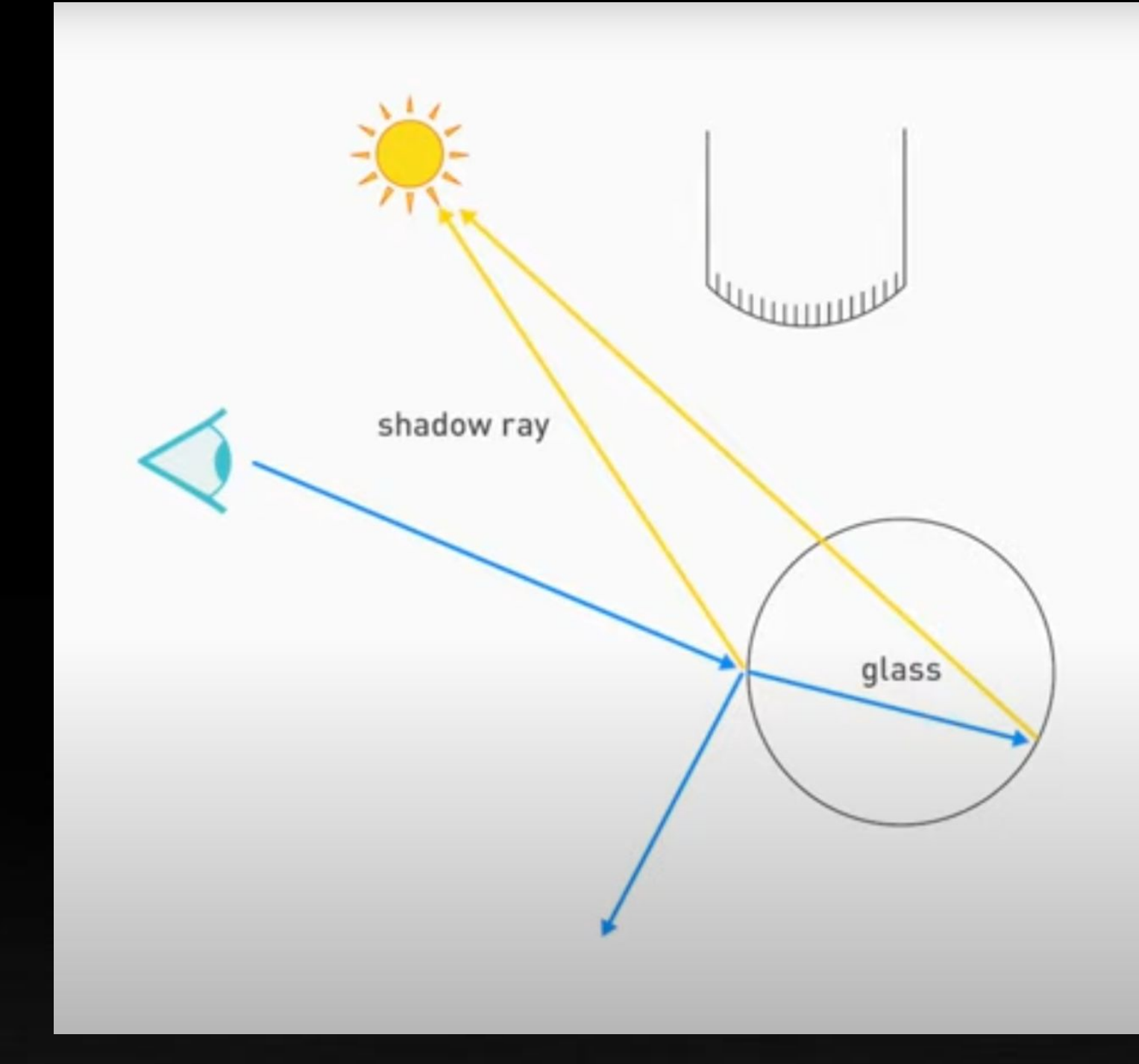

https://blogs.nvidia.com/blog/2018/03/19/whats-difference-between-ray-tracing-rasterization/ https://youtu.be/gBPNO6ruevk

#### **RAY TRACING CONCEPTS** From concept to tool

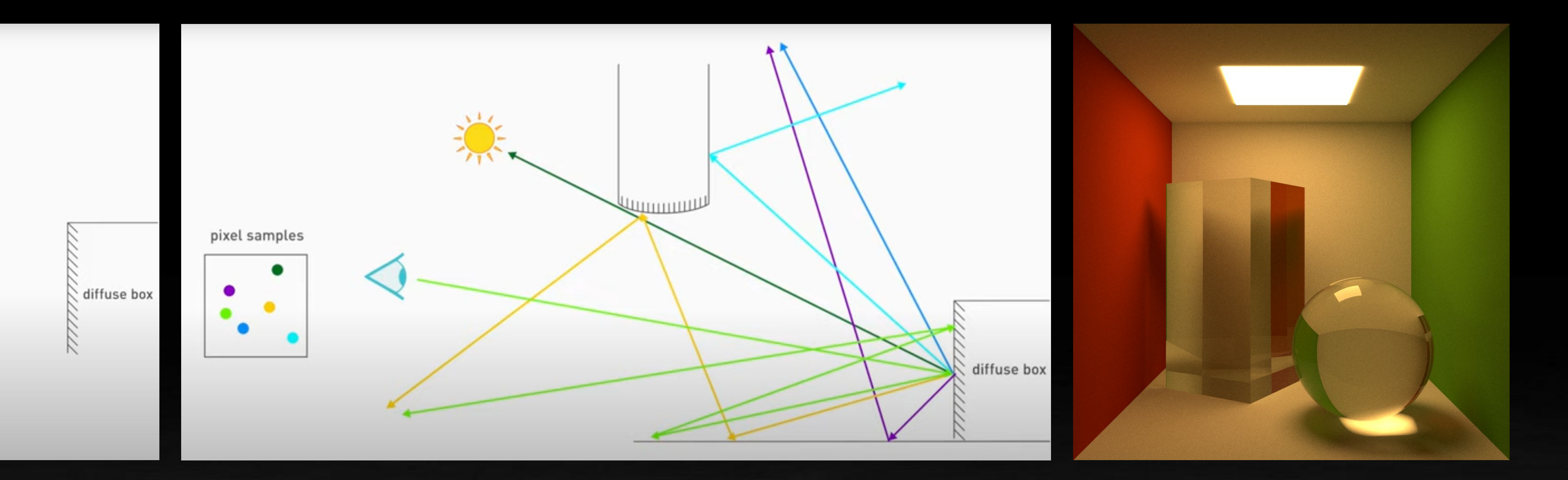

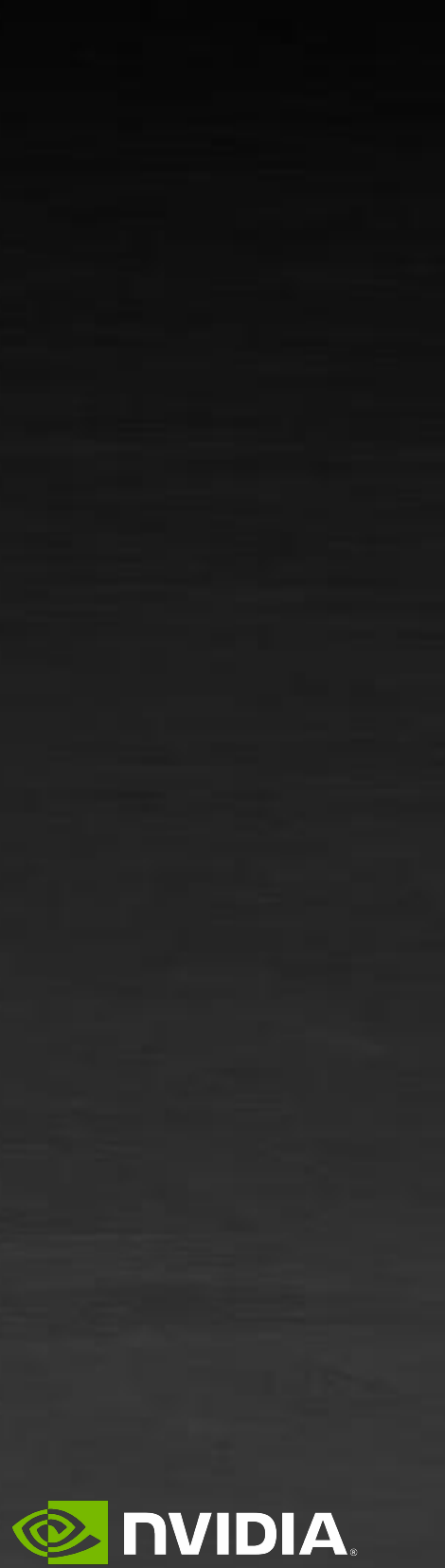

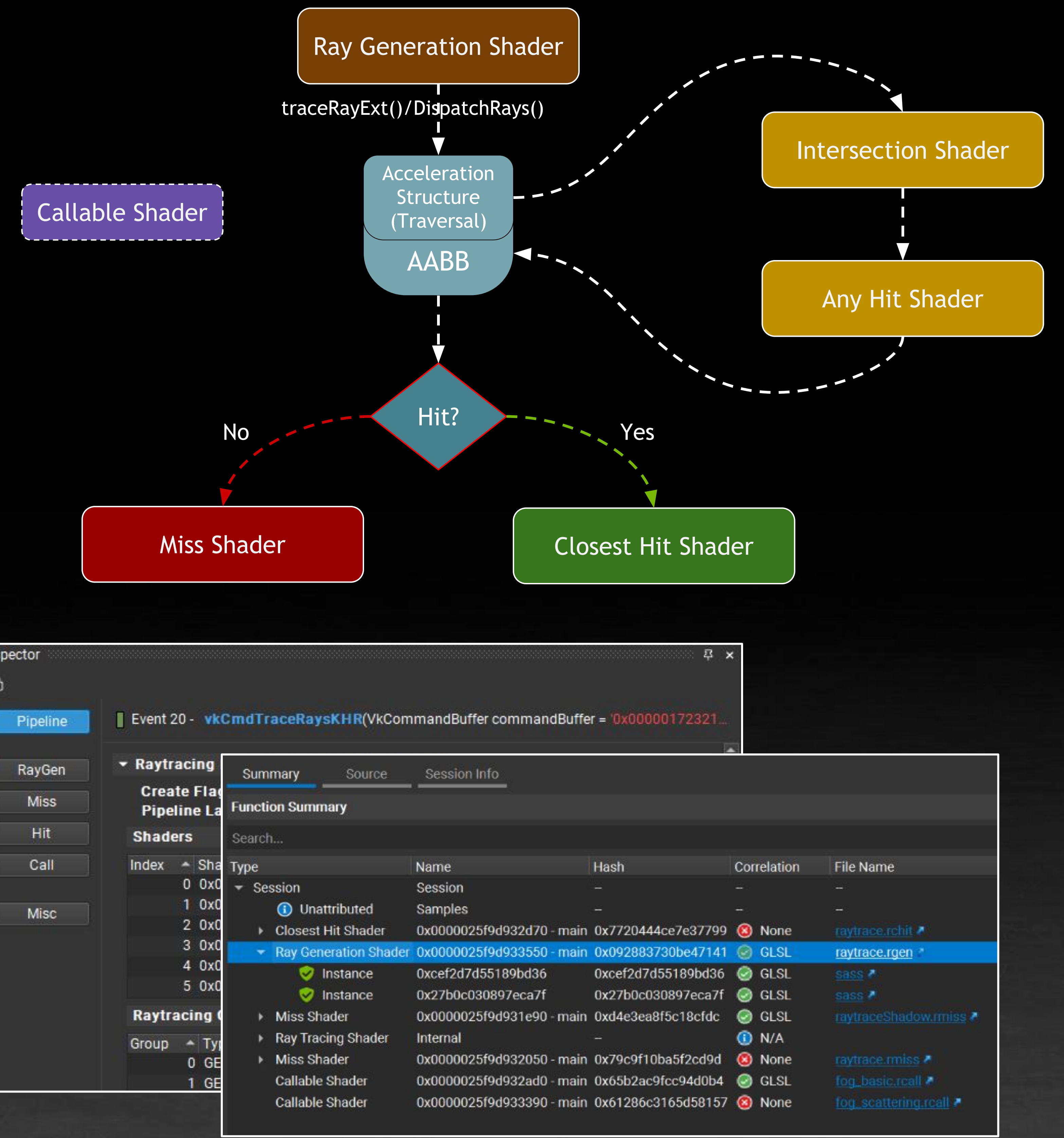

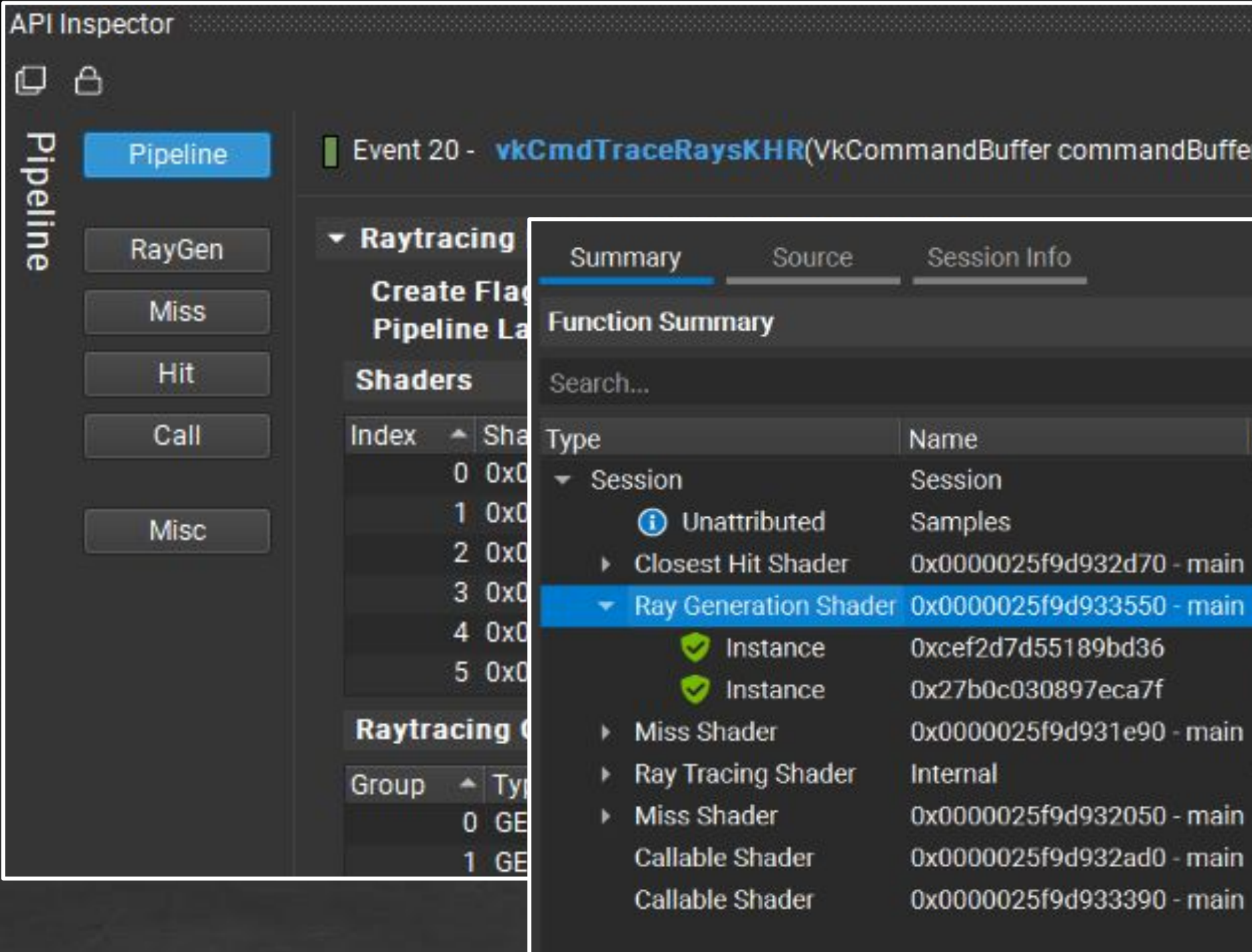

#### **RAY TRACING CONCEPTS** And How They Map To The Tools

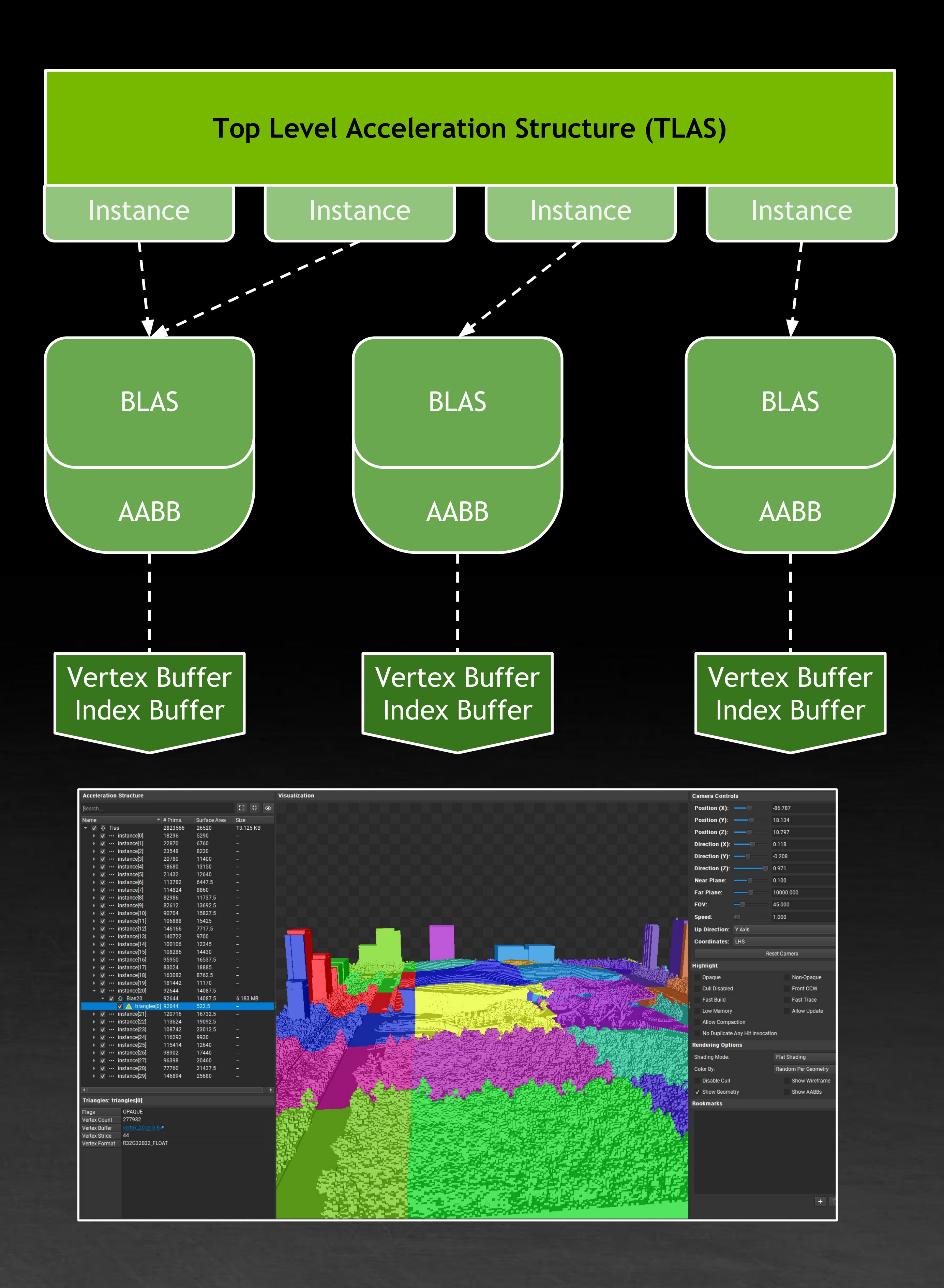

![](_page_8_Picture_5.jpeg)

![](_page_9_Picture_15.jpeg)

#### **BVH ANALYSIS** Instance Heatmap

2084316730.ngfx-gputrace  $\times$ 

![](_page_9_Picture_2.jpeg)

![](_page_9_Picture_16.jpeg)

![](_page_9_Picture_4.jpeg)

![](_page_10_Picture_0.jpeg)

### **SHADER TIMING HEATMAP** Ray Tracing Hotspot Analysis

![](_page_11_Picture_32.jpeg)

### **GPU TRACE** Low-level Metrics Graph Profiler

![](_page_11_Picture_33.jpeg)

![](_page_11_Picture_3.jpeg)

**EX DVIDIA** 

![](_page_12_Picture_111.jpeg)

#### **GPU TRACE** Trace Analysis

![](_page_12_Figure_2.jpeg)

![](_page_12_Picture_3.jpeg)

![](_page_12_Picture_112.jpeg)

- 
- 
- 
- 
- 
- 

![](_page_13_Picture_86.jpeg)

#### **GPU TRACE** Trace Compare

![](_page_13_Figure_2.jpeg)

![](_page_13_Picture_87.jpeg)

![](_page_13_Picture_4.jpeg)

#### Source Code

```
10 for (uint n = 0; n < 16; n++)
11
       s0 \leftarrow 0 \times 9e3779b9;v\theta += ((v1 << 4) + \thetaxa341316c) ^ (v1 + s0) ^ ((v1 >> 5) + |
       v1 \leftrightarrow ( (v0 \leftrightarrow 4) + 0 \times a090777d ) ^ (v0 + s0) ^ ((v0 \gg 5) + 0 \times 7e15
16
17 return v0;
18 }
 19
20 // Generate a random unsigned int in [0, 2^24) given the previous RNG stal
21 // using the Numerical Recipes linear congruential generator
22 wint log(inout wint prev)
23f24 \text{uint} \text{ LCG\_A} = 1664525 \text{u};
25 with LCG_C = 1013904223u;26 prev = (LCG_A * prev + LCG_C);27 return prev & 0x00FFFFFF;
28 }
29
30 // Generate a random float in [0, 1) given the previous RNG state
31 float rnd(inout wint prev)
32<sub>1</sub>33 return (float(log(prev)) / float(0x01000000));
34 }
 35
```
#### **SHADER PROFILER** Instruction Stalls as an indicator to optimal shader efficiency

![](_page_14_Picture_5.jpeg)

![](_page_14_Picture_117.jpeg)

**E** NVIDIA.

### **It's a library (& API) that enables games to Collect GPU Performance Counters** Very Low CPU and GPU Overhead In-Application Integration via an intuitive API

### **NSIGHT PERF SDK** Understand performance more effectively

**NVIDIA Driver and GPU**

![](_page_15_Picture_6.jpeg)

![](_page_15_Picture_7.jpeg)

![](_page_15_Picture_8.jpeg)

**Nsight Perf SDK**

![](_page_15_Figure_1.jpeg)

![](_page_15_Figure_2.jpeg)

### **NSIGHT AFTERMATH** Multiple ways to use it

![](_page_16_Picture_73.jpeg)

![](_page_16_Picture_74.jpeg)

**Nsight Aftermath Monitor** Automatically save GPU crash dumps No code changes necessary Control over settings, paths, etc.

**Nsight Aftermath SDK** Full control over GPU crash dump serialization Fine grained setup User markers to narrow down faulting workload

![](_page_16_Picture_6.jpeg)

![](_page_16_Picture_9.jpeg)

**E** NVIDIA.

## **WE'RE HIRING! www.nvidia.com/en-us/about-nvidia/careers**

![](_page_17_Picture_3.jpeg)

**GPU Debugging Tools Engineering Manager GPU Debugging Tools Engineer Game Console Developer Tools Engineer GPU Profiling Tools Engineer Shader Tools Engineer Senior UX Designer Product Manager**

**...and more!**

# THANK OU?

## **developer.nvidia.com/tools-overview** Contact us at **DevTools@nvidia.com**

# C DVDIA.

![](_page_18_Picture_3.jpeg)